# **IMPORTANT INFORMATION**

## Scholarship Selection Guidelines  $\mathbf{\alpha}$ Recipient Notification Process

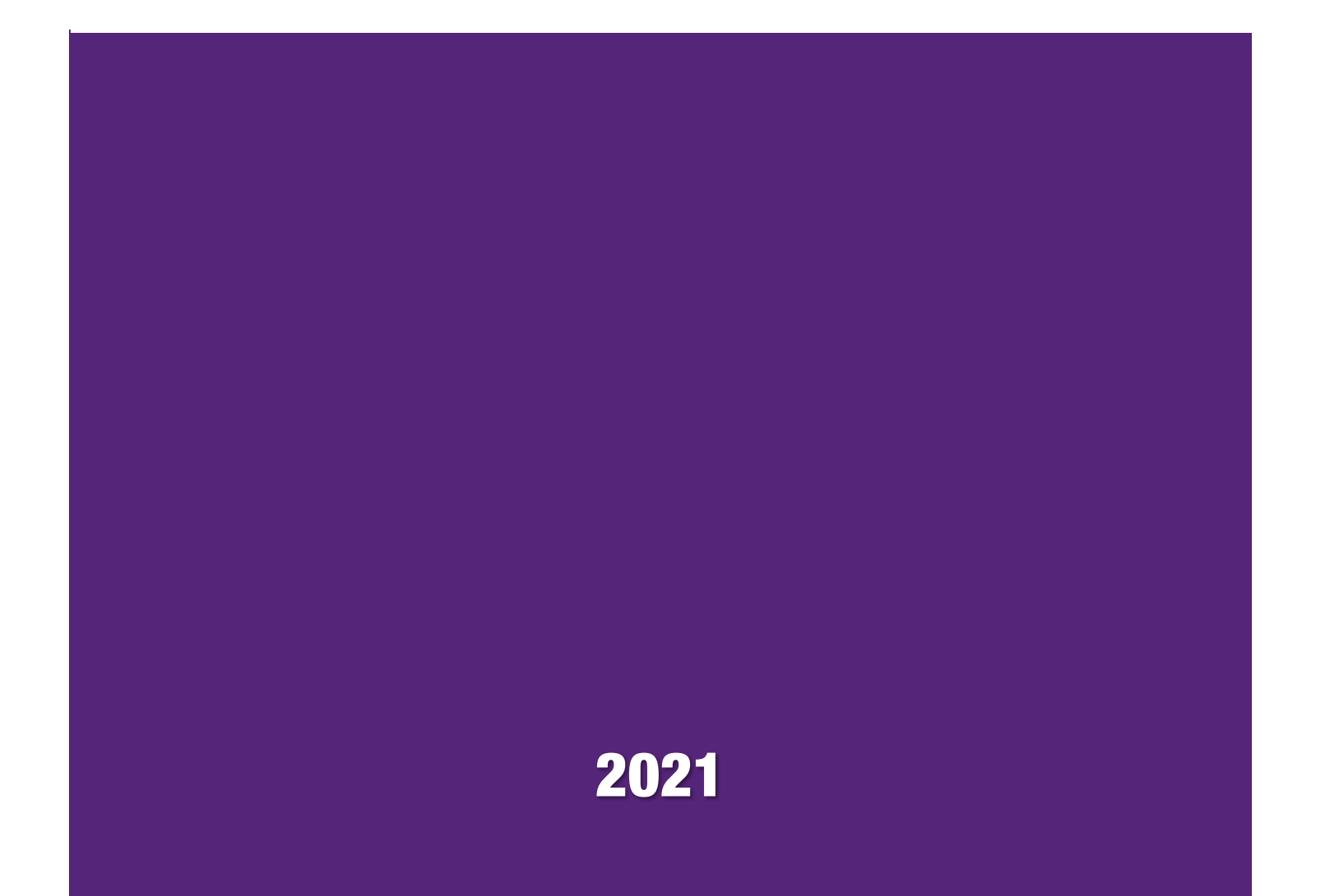

### **Scholarship Selection**

The selection of applicants is the most rewarding and important aspect of the scholarship process, but it can also be the most intense as it requires a great deal of time, scrutiny, and attention to detail. The scholarship caretakers, responsible for facilitating and managing the selection process for the Community Foundation's externally managed scholarship funds, are vital to the success of the scholarship program.

#### **Scholarship Caretaker Roles and Responsibilities**

In accordance with Internal Revenue Service regulations, **the scholarship caretaker must assure the Community Foundation of a fair distribution of funds based on a process that allows for fair competition**.

All scholarship programs are established for a broad charitable class and the selection process must be objective and nondiscriminatory. In addition, no donor, member of the selection committee, or anyone related to the scholarship fund's advisors, can receive any material benefit from any award distributed from the fund. Once scholarship decisions are made, the scholarship caretaker is responsible for notifying the Community Foundation.

#### **Selection Committees and Processes**

The selection committees for all scholarship funds at the Community Foundation are appointed and approved by the Foundation. In some cases, members may also be recommended by the donor. The committee that reviews applications and selects recipients must reflect the committee that is detailed in the Scholarship Description. Scholarship fund donors and parties related to the donor, including, but not limited to relatives, friends, and employees, may serve on the selection committee, but they may not directly or indirectly control the committee or have a majority vote. Additionally, donors and related parties may not receive an award or any other benefit.

**Donors** are defined as any individual, family, organization, group, or company that establishes or contributes to a scholarship fund. **Related parties** are the immediate and extended family of the donor and their employees, advisors, attorneys, official delegates, etc. Employer-Related Scholarships are permissible as long as specific requirements are met, including meeting the percentage test (e.g., no more than 25 percent of eligible applicants considered by the selection committee are chosen).

#### **Submitting Recipient Information**

The notification form will not be moving to an online platform this year. Please complete and return the 2021 Recipient Notification Form. If you have any questions or concerns, please email them to scholarships@racf.org. **IMPORTANT:** There is no specific deadline to complete the notification form; however,

- Notification should be provided in a timely manner and in accordance with the scholarship description.
- **Notification forms must be received prior to announcing recipients or sharing award information,**
- If an award packet it requested to be distributed at an award ceremony or graduation, the **notification and request must be received a minimum of three weeks before the date needed** unless special arrangements have been made.

#### **Scholarship Application Storage**

**Awarded student applications must be kept on file for seven years** after the grant period or a total of eight years, and then shredded. **Declined student applications must be kept on file for three years** after the grant period or a total of four years, and then shredded. These applications must be kept **confidential and secure**. If you are currently responsible for saving the applications and cannot maintain them according to these guidelines, please send the applications to the Community Foundation Scholarship Office at 500 East Avenue, Rochester, NY 14607.

Find this information and access vital links at *www.racf.org/ScholarshipAdmin*.

#### **Questions?**

Email Lori Banning, scholarship and grants associate, at scholarships@racf.org.

## **Recipient Notification**

Follow the link found at *www.racf.org/ScholarshipAdmin* (under the heading "Submitting Recipient Information"). Click "Apply" to begin the form. *Note the form by default is called an application. Be advised that a separate form will need to be created for each scholarship that you are facilitating on behalf of the Community Foundation; however, only one form can be added to your cart at a time.* 

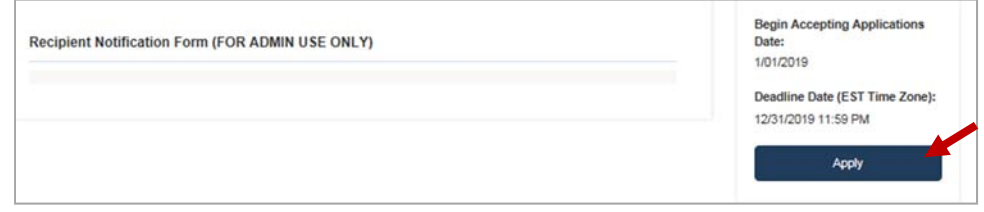

Log in or create an account. Each Scholarship Caretaker will require a unique email that will become his or her User ID moving forward.

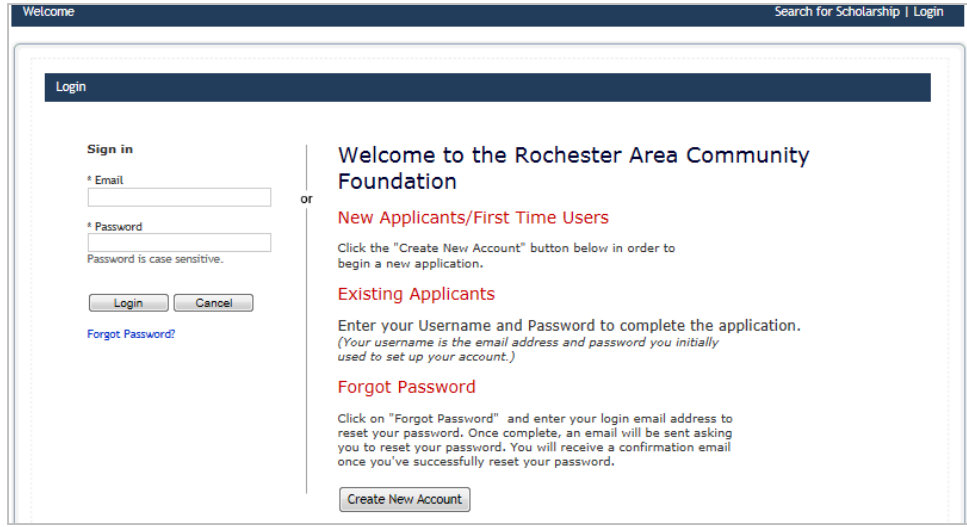

The form will be added to your cart. Choose "Apply" to begin.

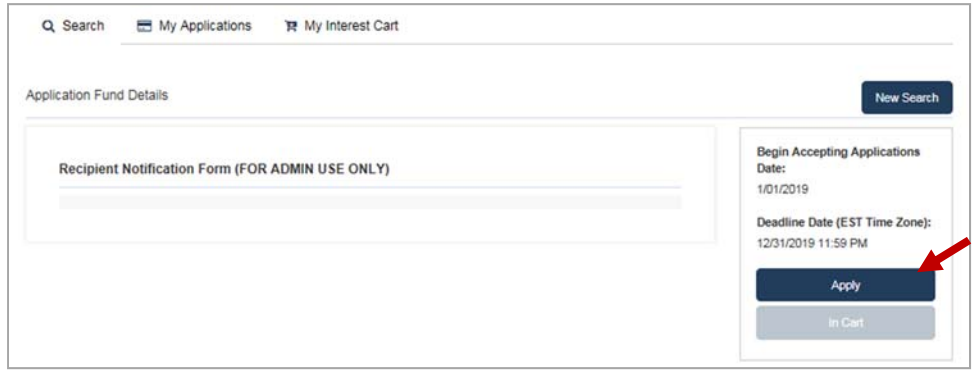

Enter the name of the scholarship and click "Apply." *This step is to help differentiate multiple submissions and is especially important if you are responsible for completing the notification form for more than one scholarship.* 

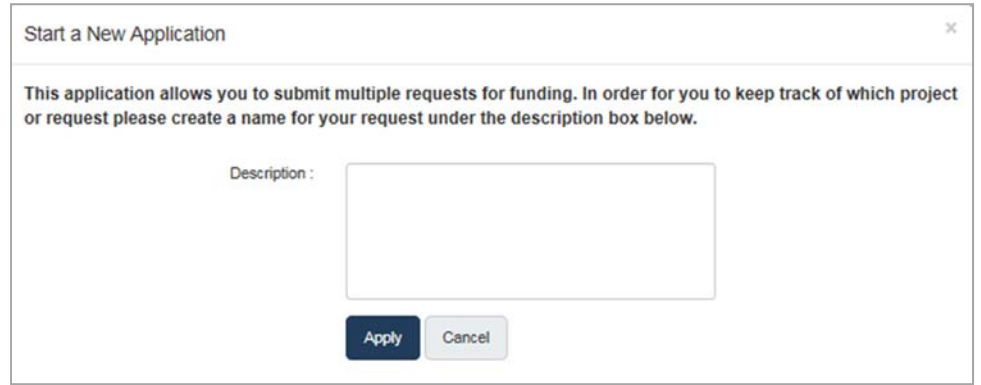

Complete each of the sections in the application to 100 percent. *Once the number of recipients is indicated under the Selection Process, the Recipient Information section(s) will appear.* 

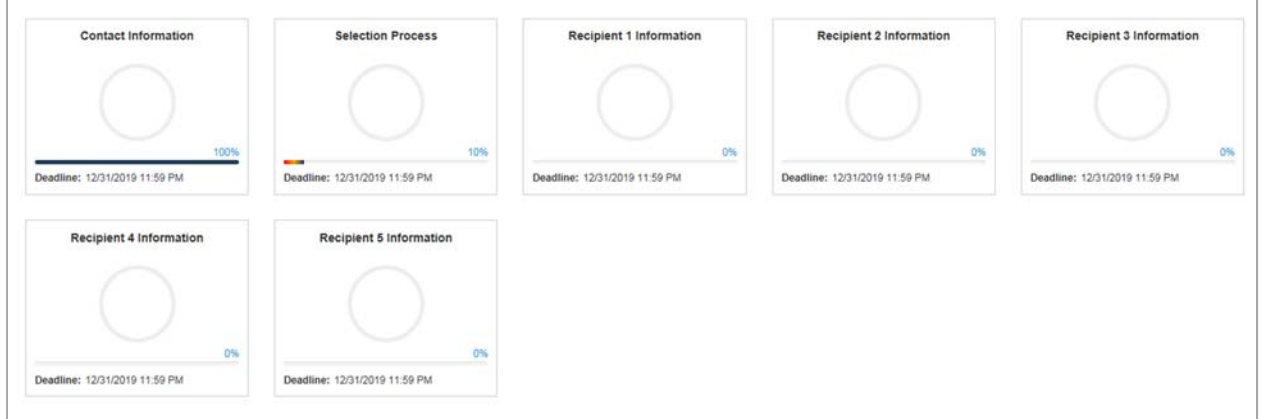

Begin the process by completing the Contact Information section. *This is the Scholarship Caretaker information. Note that once this information is entered, it can be imported into new applications by clicking on the "Choose Action" drop down on the top left of the screen.* 

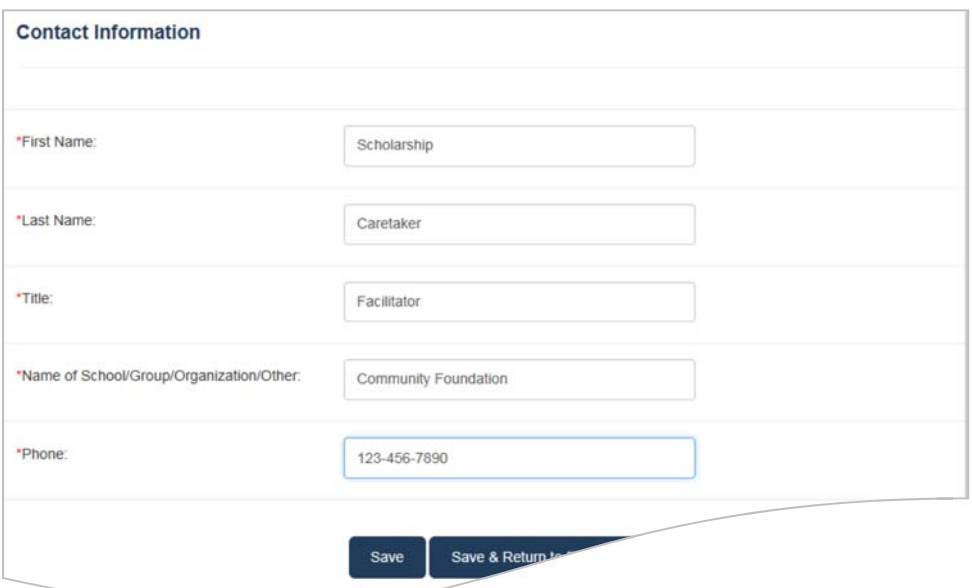

Complete the Selection Process information section. This section includes the name of the scholarship, selection meeting information, committee membership, and certification.

*Selection Process:* Choose the Scholarship Title from the drop-down list. If the award will be presented at the awards night or graduation ceremony, enter the date of the ceremony (used for the printed materials) and the date needed (target date for the pieces to be in hand).

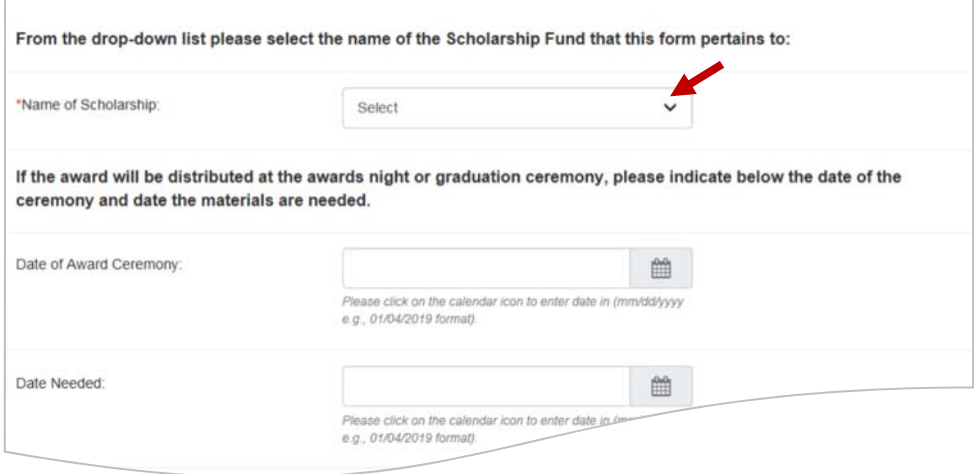

*Selection Meeting Information:* Enter the selection meeting information.

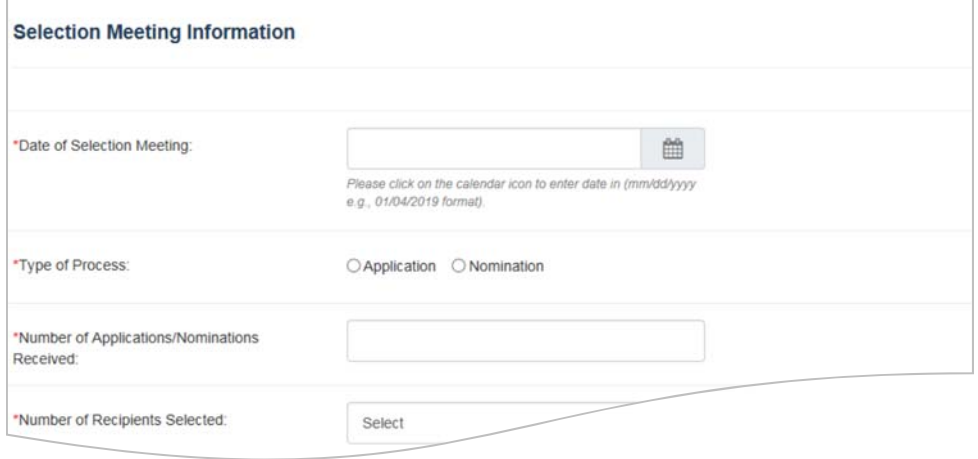

*Committee Members:* Enter the committee member information. There are enough spaces for up to 15 committee members.

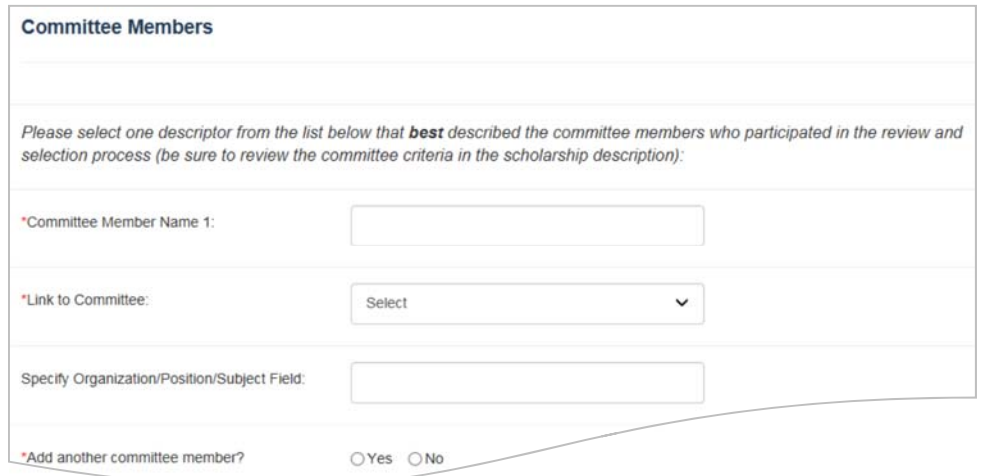

*Certification:* Certify that an open, fair, and equitable process was used to select the student(s).

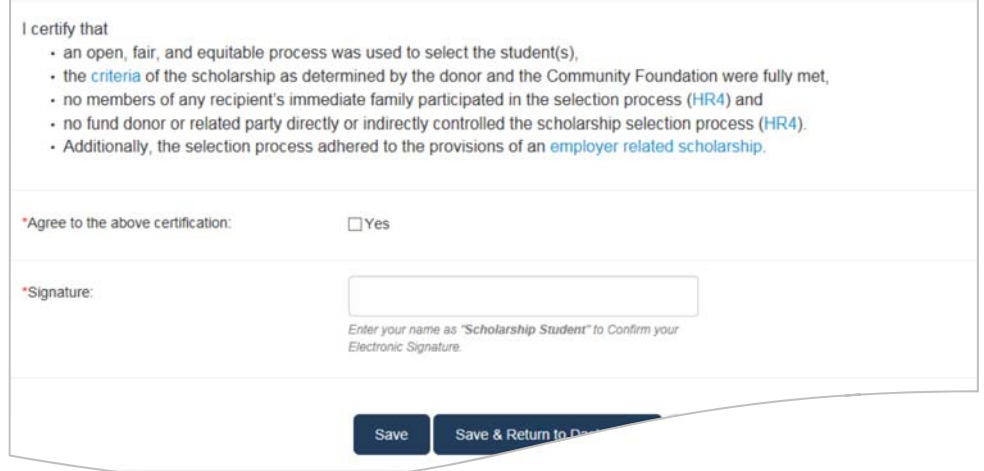

Click "Save & Return to Dashboard."

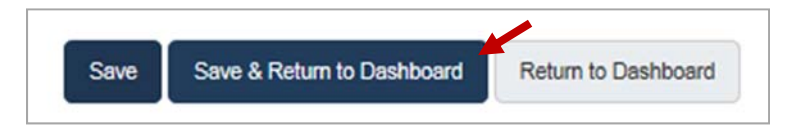

Enter each recipient's contact information, school, and award details.

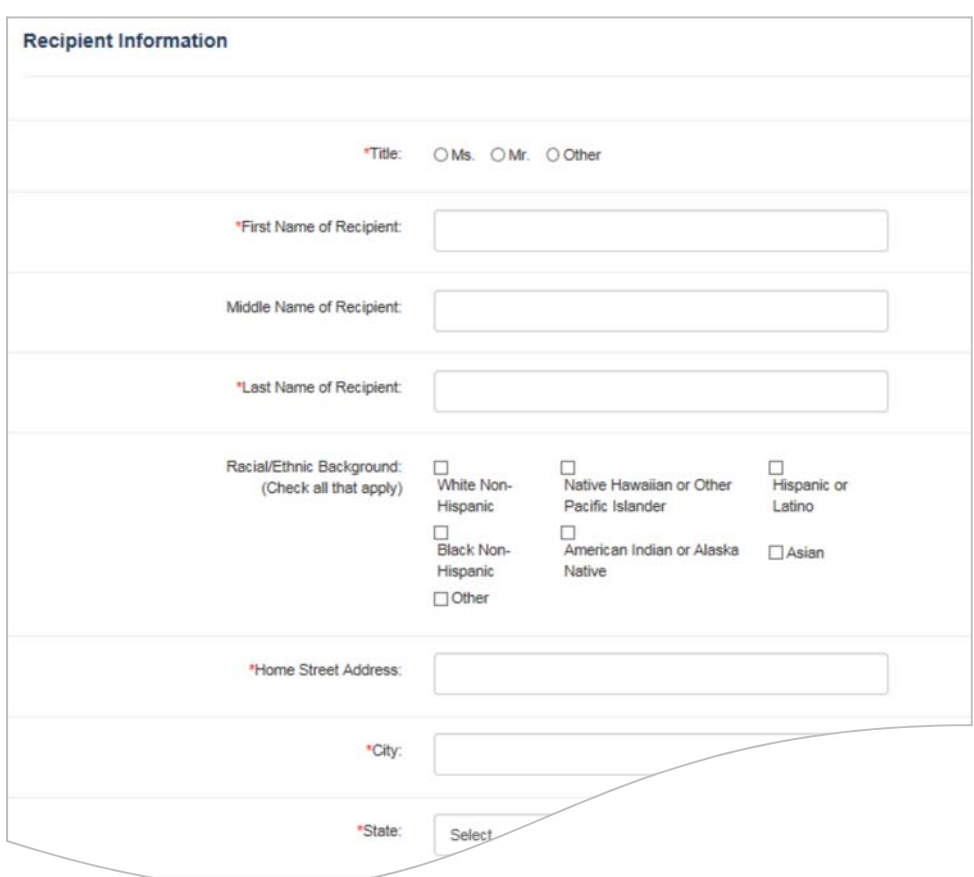

Click "Save & Return to Dashboard."

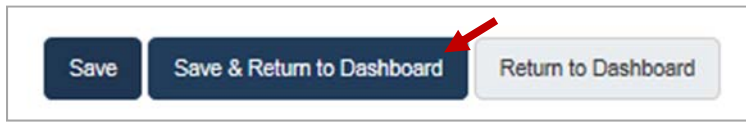

Click "Submit" when the form is complete.

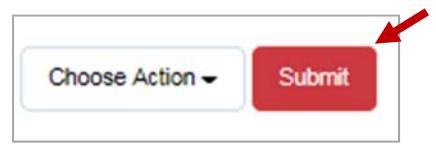